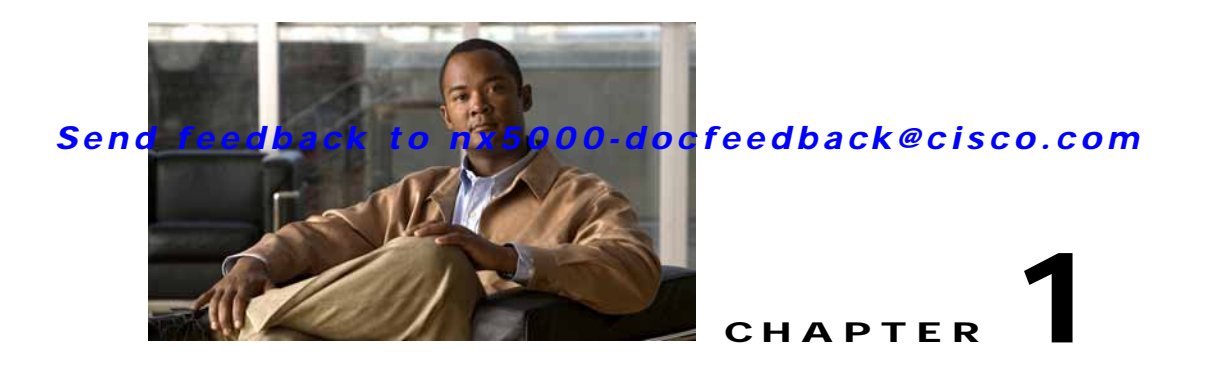

# <span id="page-0-2"></span>**Configuring Fibre Channel Interfaces**

This chapter describes interface configuration for Fibre Channel interfaces and virtual Fibre Channel interfaces. This chapter includes the following sections:

- **•** [Information About Fibre Channel Interfaces, page 1-1](#page-0-0)
- **•** [Configuring Fibre Channel Interfaces, page 1-8](#page-7-0)
- **•** [Configuring Global Attributes for Fibre Channel Interfaces, page 1-13](#page-12-0)
- **•** [Verifying Fibre Channel Interfaces, page 1-15](#page-14-0)
- **•** [Default Settings, page 1-17](#page-16-0)

# <span id="page-0-0"></span>**Information About Fibre Channel Interfaces**

This section describes Fibre Channel interfaces and virtual Fibre Channel interfaces. This section includes the following topics:

- **•** [Licensing Requirements, page 1-1](#page-0-1)
- **•** [Physical Fibre Channel Interfaces, page 1-2](#page-1-0)
- **•** [Virtual Fibre Channel Interfaces, page 1-2](#page-1-1)
- **•** [Interface Modes, page 1-2](#page-1-2)
- **•** [Interface States, page 1-5](#page-4-0)
- **•** [Buffer-to-Buffer Credits, page 1-7](#page-6-0)

### <span id="page-0-1"></span>**Licensing Requirements**

On Cisco Nexus 5000 Series switches, Fibre Channel capability is included in the Storage Protocol Services license.

Ensure that you have the correct license installed (N5010SS or N5020SS) before using Fibre Channel interfaces and capabilities.

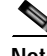

**Note** You can configure virtual Fibre Channel interfaces without a Storage Protocol Services license, but these interfaces will not become operational until the license is activated.

### <span id="page-1-0"></span>**Physical Fibre Channel Interfaces**

Cisco Nexus 5000 Series switches provide up to eight physical Fibre Channel uplinks. The Fibre Channel interfaces are supported on optional expansion modules. The Fibre Channel plus Ethernet expansion module contains four Fibre Channel interfaces.

Each Fibre Channel port can be used as a downlink (connected to a server) or as an uplink (connected to the data center SAN network). The Fibre Channel interfaces support the following modes: F, NP, E, TE, and SD.

### <span id="page-1-1"></span>**Virtual Fibre Channel Interfaces**

Fibre Channel over Ethernet (FCoE) encapsulation allows a physical Ethernet cable to simultaneously carry Fibre Channel and Ethernet traffic. In Cisco Nexus 5000 Series switches, an FCoE-capable physical Ethernet interface can carry traffic for one virtual Fibre Channel interface.

Native Fibre Channel and virtual Fibre Channel interfaces are configured using the same CLI commands. Virtual Fibre Channel interfaces support only F mode, and offer a subset of the features that are supported on native Fibre Channel interfaces.

The following capabilities are not supported for virtual Fibre Channel interfaces:

- **•** SAN port channels.
- **•** VSAN trunking. The virtual Fibre Channel is associated with one VSAN.
- **•** The SPAN destination cannot be a virtual Fibre Channel interface.
- **•** Buffer-to-buffer credits.
- **•** Exchange link parameters (ELP), or Fabric Shortest Path First (FSPF) protocol.
- **•** Configuration of physical attributes (speed, rate, mode, transmitter information, MTU size).
- **•** Port tracking.

### <span id="page-1-2"></span>**Interface Modes**

Each physical Fibre Channel interface in a switch may operate in one of several port modes: E mode, TE mode, F mode, and SD mode (see [Figure 1-1](#page-2-0)). A physical Fibre Channel interface can be configured as an E port, an F port, or an SD port. Interfaces may also be configured in Auto mode; the port type is determined during interface initialization.

In NPV mode, Fibre Channel interfaces may operate in NP mode, F mode or SD mode. For additional information about NPV mode, see [Chapter 1, "Configuring N Port Virtualization."](#page-0-2)

Virtual Fibre Channel interfaces can only be configured in F mode.

<span id="page-2-0"></span>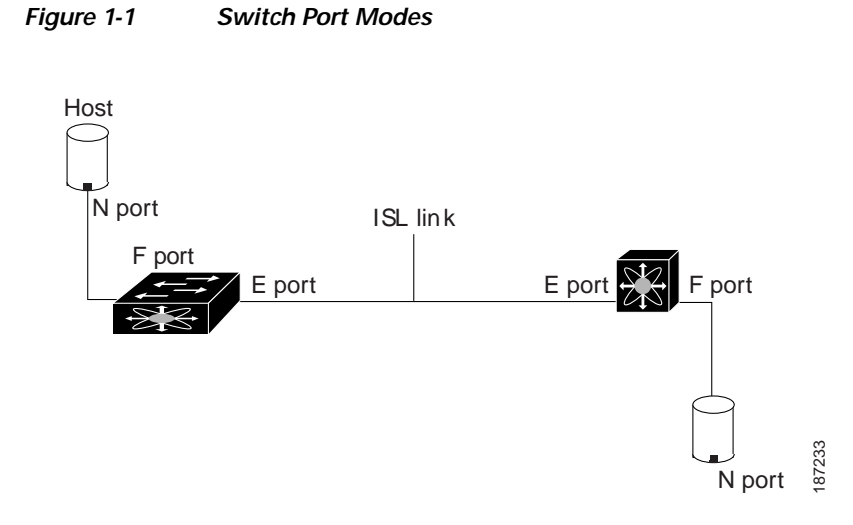

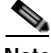

**Note** Interfaces are automatically assigned VSAN 1 by default. See Chapter 1, "Configuring and Managing VSANs."

Each interface has an associated administrative configuration and an operational status:

- **•** The administrative configuration does not change unless you modify it. This configuration has various attributes that you can configure in administrative mode.
- **•** The operational status represents the current status of a specified attribute such as the interface speed. This status cannot be changed and is read-only. Some values may not be valid when the interface is down (for example, the operational speed).

The following sections provide a brief description of each interface mode:

- **•** [E Port, page 1-3](#page-2-1)
- **•** [F Port, page 1-4](#page-3-0)
- **•** [NP Port, page 1-4](#page-3-1)
- **•** [TE Port, page 1-4](#page-3-2)
- **•** [SD Port, page 1-4](#page-3-3)
- **•** [Auto Mode, page 1-4](#page-3-4)

#### <span id="page-2-1"></span>**E Port**

In expansion port (E port) mode, an interface functions as a fabric expansion port. This port may be connected to another E port to create an Inter-Switch Link (ISL) between two switches. E ports carry frames between switches for configuration and fabric management. They serve as a conduit between switches for frames destined to remote N ports. E ports support class 3 and class F service.

An E port connected to another switch may also be configured to form a SAN port channel (see Chapter 1, "Configuring SAN Port Channels").

<span id="page-3-2"></span><span id="page-3-1"></span><span id="page-3-0"></span>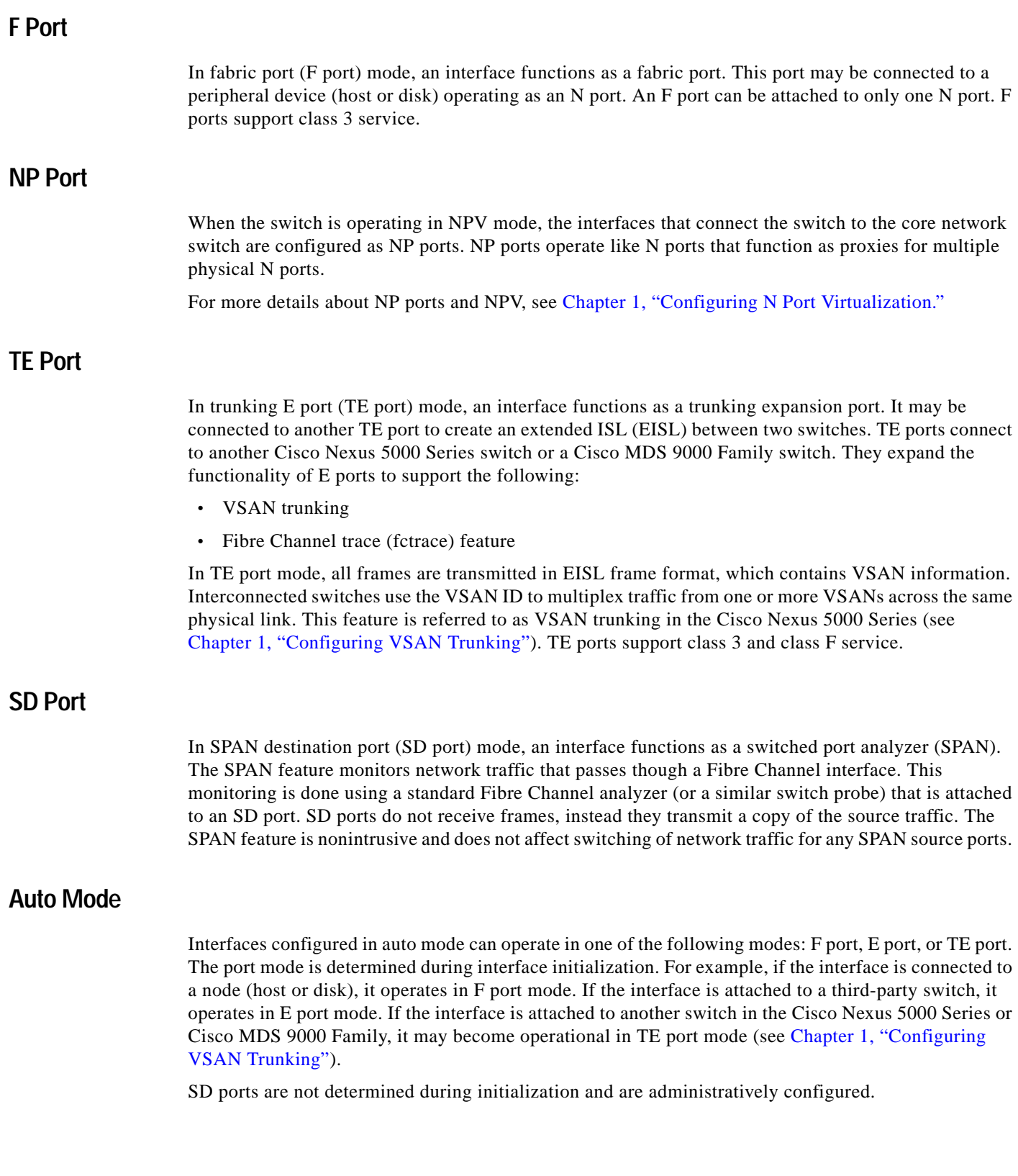

<span id="page-3-4"></span><span id="page-3-3"></span>×

**The College** 

#### *Send feedback to nx5000-docfeedback@cisco.com*

### <span id="page-4-0"></span>**Interface States**

The interface state depends on the administrative configuration of the interface and the dynamic state of the physical link. The following sections describe the states and configuration that influence the state:

- **•** [Administrative States, page 1-5](#page-4-1)
- **•** [Operational States, page 1-5](#page-4-2)
- **•** [Reason Codes, page 1-5](#page-4-3)

#### <span id="page-4-4"></span><span id="page-4-1"></span>**Administrative States**

The administrative state refers to the administrative configuration of the interface. [Table 1-1](#page-4-4) describes the administrative states.

*Table 1-1 Administrative States*

| Administrative State   Description |                                                                                                    |
|------------------------------------|----------------------------------------------------------------------------------------------------|
| Up                                 | Interface is enabled.                                                                                                    |
| Down                               | Interface is disabled. If you administratively disable an interface by shutting<br>down that interface, the physical link layer state change is ignored. |

#### <span id="page-4-5"></span><span id="page-4-2"></span>**Operational States**

The operational state indicates the current operational state of the interface. [Table 1-2](#page-4-5) describes the operational states.

#### *Table 1-2 Operational States*

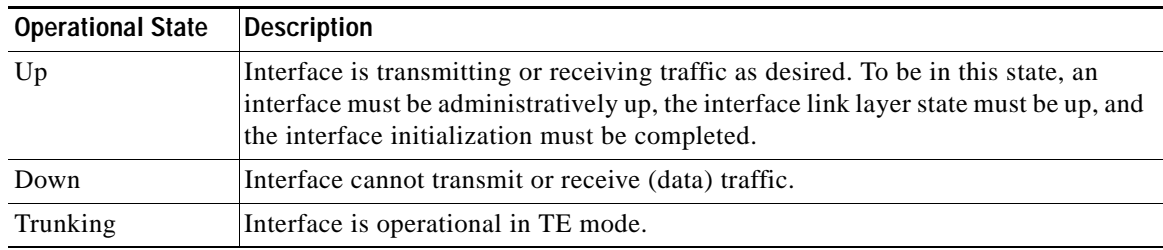

#### <span id="page-4-6"></span><span id="page-4-3"></span>**Reason Codes**

Reason codes are dependent on the operational state of the interface. [Table 1-3](#page-4-6) describes the reason codes for operational states.

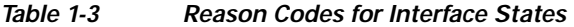

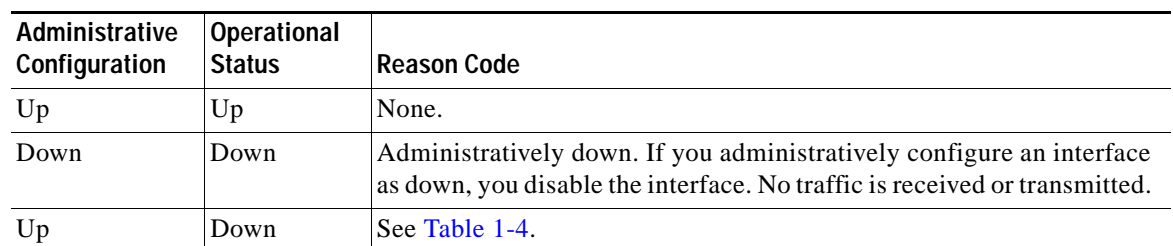

<span id="page-5-0"></span>Note Only some of the reason codes are listed in [Table 1-4.](#page-5-0)

If the administrative state is up and the operational state is down, the reason code differs based on the nonoperational reason code. [Table 1-4](#page-5-0) describes the reason codes for nonoperational states.

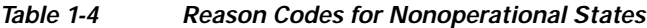

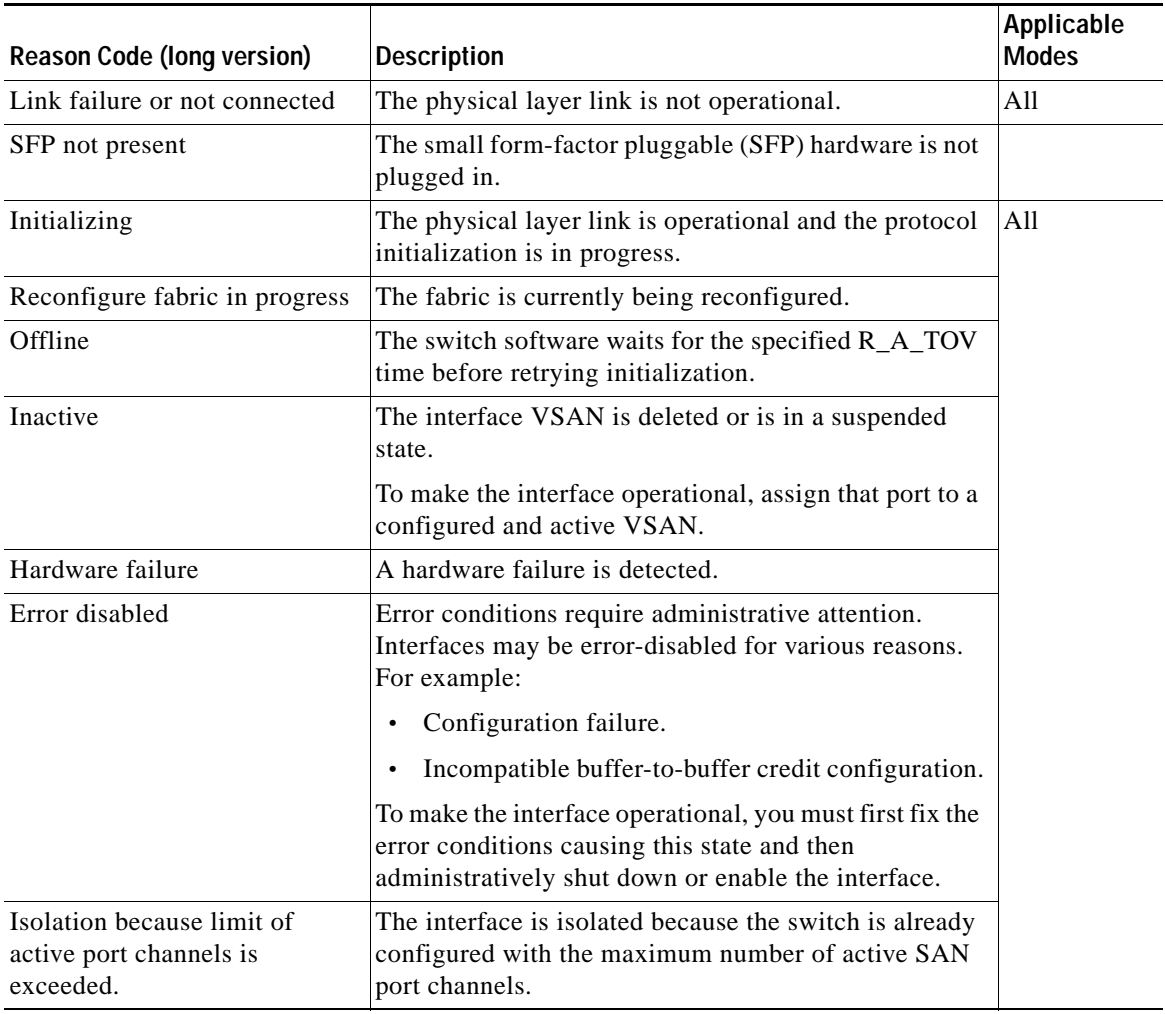

| Reason Code (long version)                                     | <b>Description</b>                                                                                                    | Applicable<br><b>Modes</b>                     |  |
|----------------------------------------------------------------|----------------------------------------------------------------------------------------------------|------------------------------------------------|--|
| Isolation due to ELP failure                                   | The port negotiation failed.                                                                                                    | Only E ports<br>and TE ports                   |  |
| Isolation due to ESC failure                                   | The port negotiation failed.                                                                                                    |                                                |  |
| Isolation due to domain<br>overlap                             | The Fibre Channel domains (fcdomain) overlap.                                                                                                    |                                                |  |
| Isolation due to domain ID<br>assignment failure               | The assigned domain ID is not valid.                                                                                                    |                                                |  |
| Isolation due to the other side<br>of the link E port isolated | The E port at the other end of the link is isolated.                                                                                                    |                                                |  |
| Isolation due to invalid fabric<br>reconfiguration             | The port is isolated due to fabric reconfiguration.                                                                                                    |                                                |  |
| Isolation due to domain<br>manager disabled                    | The fcdomain feature is disabled.                                                                                                    |                                                |  |
| Isolation due to zone merge<br>failure                         | The zone merge operation failed.                                                                                                    |                                                |  |
| Isolation due to VSAN<br>mismatch                              | The VSANs at both ends of an ISL are different.                                                                                                    |                                                |  |
| port channel administratively<br>down                          | The interfaces belonging to the SAN port channel are<br>down.                                                                                                    | Only SAN<br>port channel<br>interfaces         |  |
| Suspended due to incompatible<br>speed                         | The interfaces belonging to the SAN port channel have<br>incompatible speeds.                                                                                                 |                                                |  |
| Suspended due to incompatible<br>mode                          | The interfaces belonging to the SAN port channel have<br>incompatible modes.                                                                                                  |                                                |  |
| Suspended due to incompatible<br>remote switch WWN             | An improper connection is detected. All interfaces in a<br>SAN port channel must be connected to the same pair<br>of switches.                                                |                                                |  |
| Bound physical interface down                                  | The Ethernet interface bound to a virtual Fibre Channel<br>interface is not operational.                                                                                      | Only virtual<br>Fibre<br>Channel<br>interfaces |  |
| STP not forwarding in FCoE<br>mapped VLAN                      | The Ethernet interface bound to a virtual Fibre Channel<br>interface is not in an STP forwarding state for the<br>VLAN associated with the virtual Fibre Channel<br>interface | Only virtual<br>Fibre<br>Channel<br>interfaces |  |

*Table 1-4 Reason Codes for Nonoperational States (continued)*

### <span id="page-6-0"></span>**Buffer-to-Buffer Credits**

Buffer-to-buffer credits (BB\_credits) are a flow-control mechanism to ensure that Fibre Channel interfaces do not drop frames. BB\_credits are negotiated on a per-hop basis.

In Cisco Nexus 5000 Series switches, the BB\_credit mechanism is used on Fibre Channel interfaces but not on virtual Fibre Channel interfaces. Virtual Fibre Channel interfaces provide flow control based on capabilities of the underlying physical Ethernet interface.

The receive BB credit value (fcrxbbcredit) may be configured for each Fibre Channel interface. In most cases, you do not need to modify the default configuration.

**Note** The receive BB\_credit values depend on the port mode. For physical Fibre Channel interfaces, the default value is 16 for F mode and E mode interfaces. This value can be changed as required. The maximum value is 64.

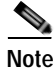

**Note** For virtual Fibre Channel interfaces, BB\_credits are not used.

# <span id="page-7-0"></span>**Configuring Fibre Channel Interfaces**

This section describes how to configure Fibre Channel interfaces, and includes the following topics:

- **•** [Configuring a Fibre Channel Interface, page 1-8](#page-7-1)
- **•** [Setting the Interface Administrative State, page 1-9](#page-8-0)
- **•** [Configuring Interface Modes, page 1-9](#page-8-1)
- **•** [Configuring the Interface Description, page 1-10](#page-9-0)
- **•** [Configuring Port Speeds, page 1-10](#page-9-1)
- **•** [Configuring SD Port Frame Encapsulation, page 1-11](#page-10-0)
- **•** [Configuring Receive Data Field Size, page 1-11](#page-10-1)
- **•** [Understanding Bit Error Thresholds, page 1-11](#page-10-2)
- **•** [Configuring Buffer-to-Buffer Credits, page 1-12](#page-11-0)

### <span id="page-7-1"></span>**Configuring a Fibre Channel Interface**

To configure a Fibre Channel interface, perform this task:

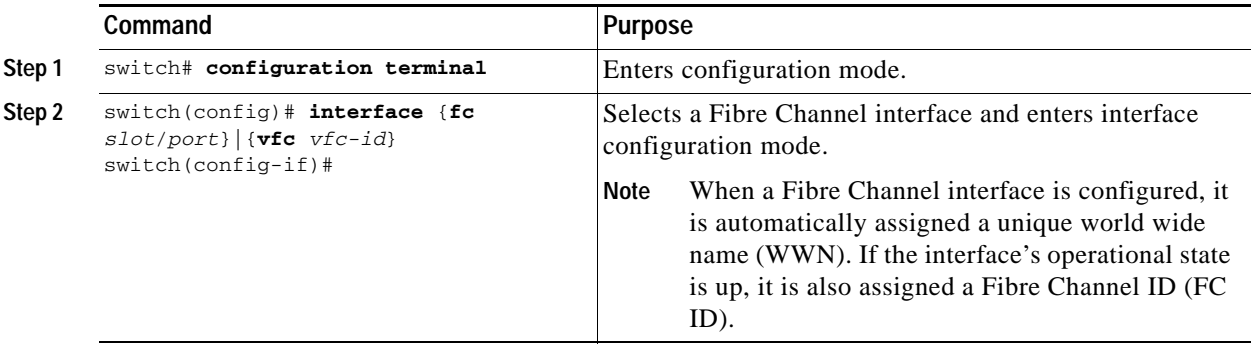

#### *Send feedback to nx5000-docfeedback@cisco.com*

To configure a range of interfaces, perform this task:

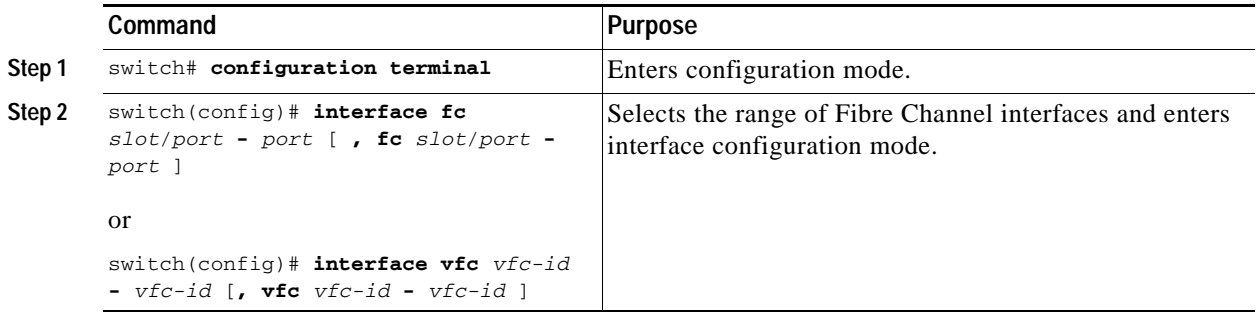

## <span id="page-8-0"></span>**Setting the Interface Administrative State**

To gracefully shut down an interface, perform this task:

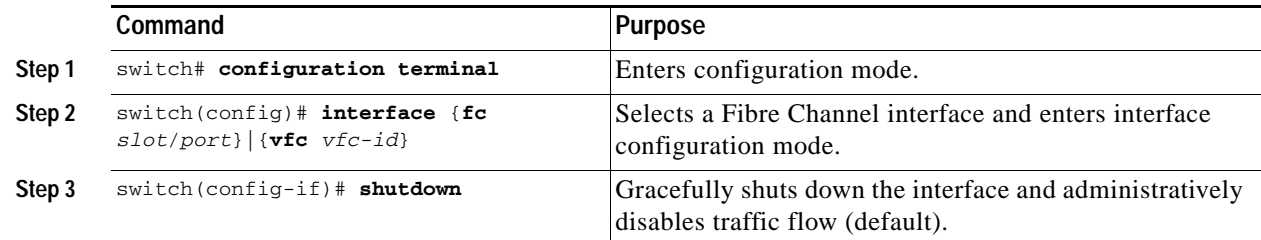

To enable traffic flow, perform this task:

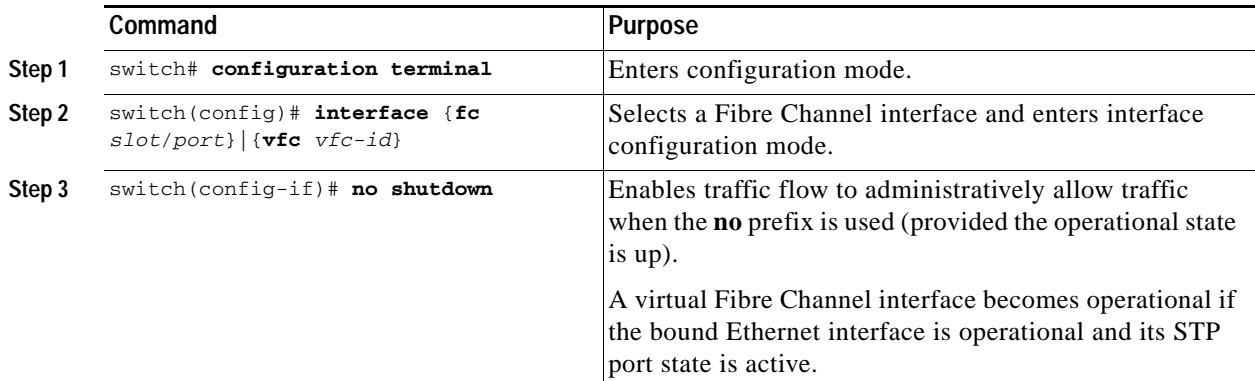

## <span id="page-8-1"></span>**Configuring Interface Modes**

To configure the interface mode, perform this task:

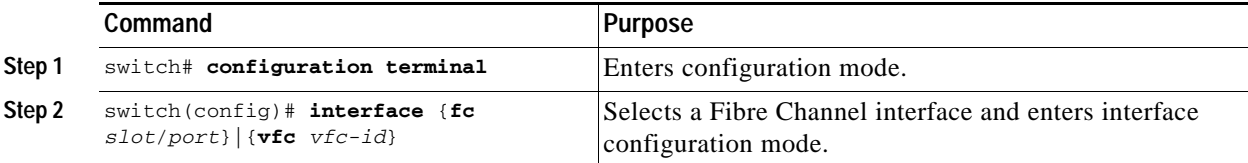

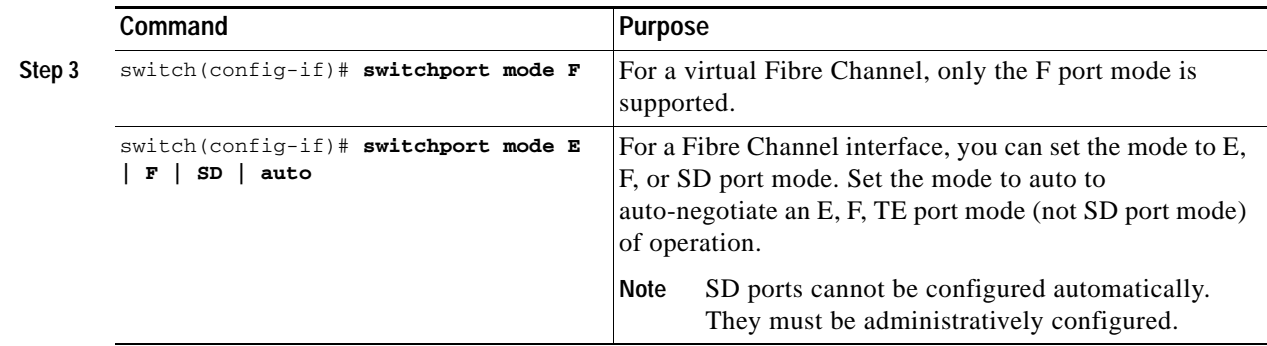

## <span id="page-9-0"></span>**Configuring the Interface Description**

Interface descriptions should help you identify the traffic or use for that interface. The interface description can be any alphanumeric string.

To configure a description for an interface, perform this task:

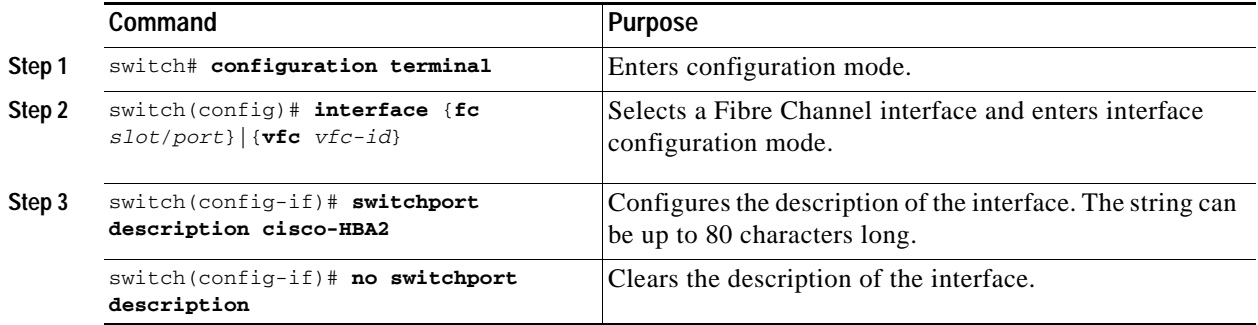

## <span id="page-9-1"></span>**Configuring Port Speeds**

Port speed can be configured on a physical Fibre Channel interface (but not on a virtual Fibre Channel interface). By default, the port speed for an interface is automatically calculated by the switch.

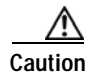

**Caution** Changing the interface speed is a disruptive operation.

To configure the port speed of the interface, perform this task:

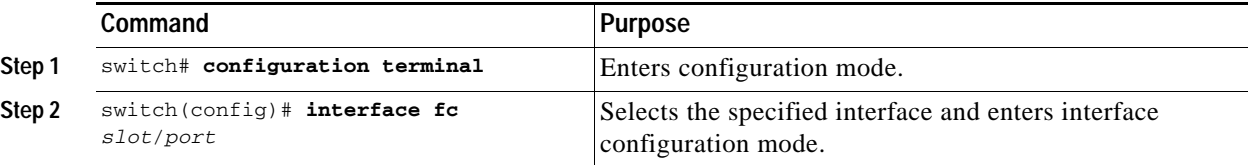

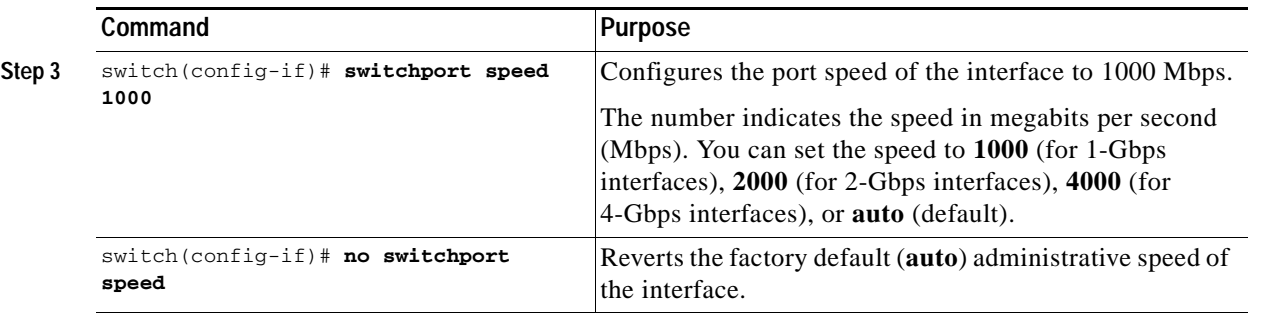

#### **Autosensing**

Autosensing speed is enabled on all 4-Gbps interfaces by default. This configuration enables the interfaces to operate at speeds of 1 Gbps, 2 Gbps, or 4 Gbps on the 4-Gbps ports. When autosensing is enabled for an interface operating in dedicated rate mode, 4-Gbps of bandwidth is reserved, even if the port negotiates at an operating speed of 1-Gbps or 2-Gbps.

## <span id="page-10-0"></span>**Configuring SD Port Frame Encapsulation**

The **switchport encap eisl** command only applies to SD port interfaces. This command determines the frame format for all frames transmitted by the interface in SD port mode. If the encapsulation is set to EISL, all outgoing frames are transmitted in the EISL frame format, for all SPAN sources.

The **switchport encap eisl** command is disabled by default. If you enable encapsulation, all outgoing frames are encapsulated, and you will see a new line (Encapsulation is eisl) in the **show interface**  *SD\_port\_interface* command output.

## <span id="page-10-1"></span>**Configuring Receive Data Field Size**

You can configure the receive data field size for native Fibre Channel interfaces (but not for virtual Fibre Channel interfaces). If the default data field size is 2112 bytes, the frame length will be 2148 bytes.

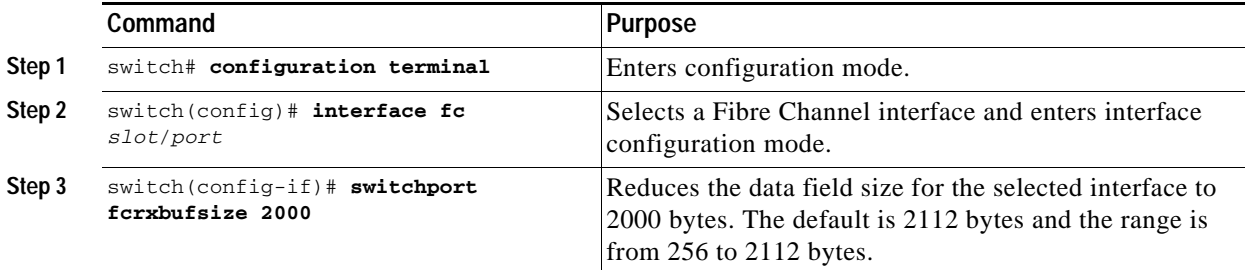

To configure the receive data field size, perform this task:

## <span id="page-10-2"></span>**Understanding Bit Error Thresholds**

The bit error rate threshold is used by the switch to detect an increased error rate before performance degradation seriously affects traffic.

The bit errors can occur for the following reasons:

**•** Faulty or bad cable.

- **•** Faulty or bad GBIC or SFP.
- **•** GBIC or SFP is specified to operate at 1 Gbps but is used at 2 Gbps.
- **•** GBIC or SFP is specified to operate at 2 Gbps but is used at 4 Gbps.
- **•** Short haul cable is used for long haul or long haul cable is used for short haul.
- **•** Momentary synchronization loss.
- **•** Loose cable connection at one or both ends.
- **•** Improper GBIC or SFP connection at one or both ends.

A bit error rate threshold is detected when 15 error bursts occur in a 5-minute period. By default, the switch disables the interface when the threshold is reached.

You can enter the **shutdown/no shutdown** command sequence to reenable the interface.

You can configure the switch to not disable an interface when the threshold is crossed.

To disable the bit error threshold for an interface, perform this task:

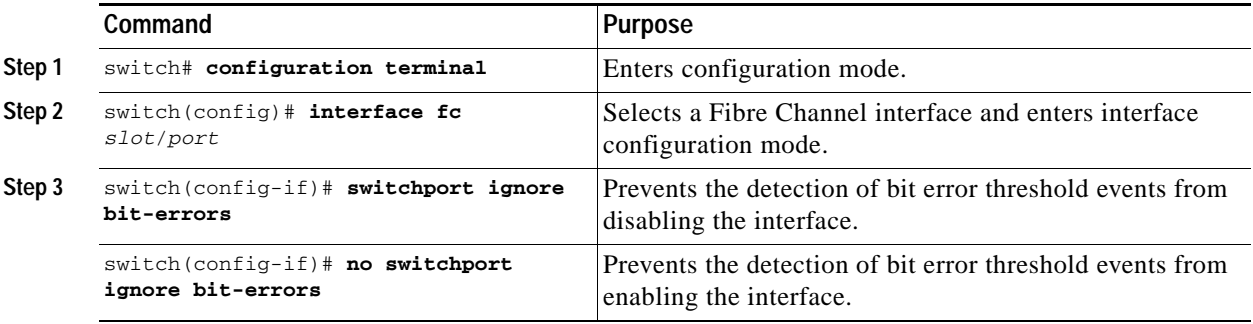

**Note** The switch generates a syslog message when bit error threshold events are detected, even if the interface is configured not to be disabled by bit-error threshold events.

### <span id="page-11-0"></span>**Configuring Buffer-to-Buffer Credits**

To configure BB\_credits for a Fibre Channel interface, perform this task:

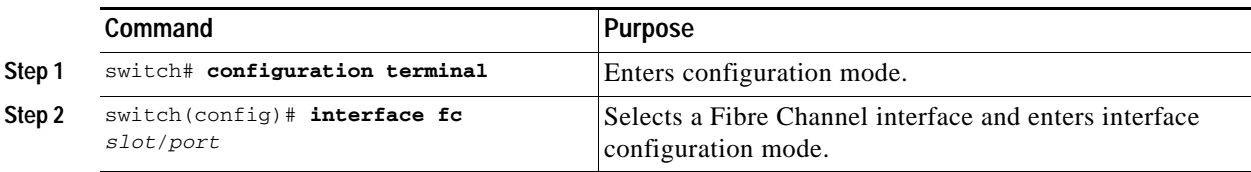

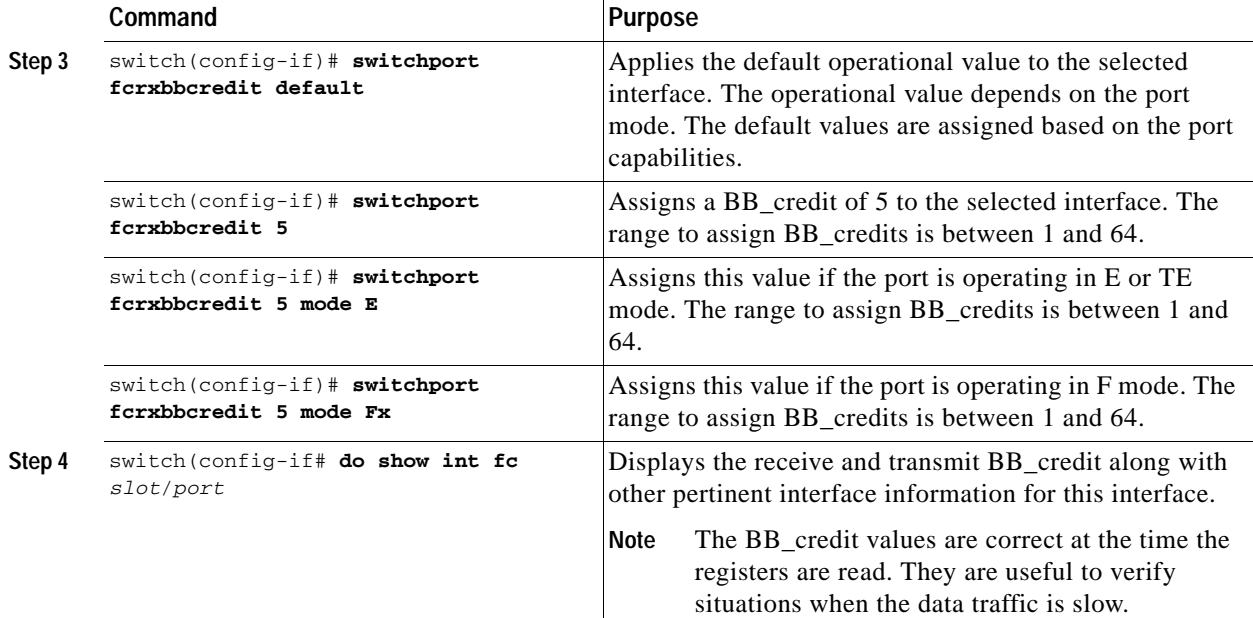

# <span id="page-12-0"></span>**Configuring Global Attributes for Fibre Channel Interfaces**

This section describes configuration for global attributes that apply to all Fibre Channel interfaces on the switch. This section includes the following topics:

- **•** [Configuring Switch Port Attribute Default Values, page 1-13](#page-12-1)
- **•** [About N Port Identifier Virtualization, page 1-14](#page-13-0)
- **•** [Enabling N Port Identifier Virtualization, page 1-14](#page-13-1)

### <span id="page-12-1"></span>**Configuring Switch Port Attribute Default Values**

You can configure attribute default values for various switch port attributes. These attributes will be applied globally to all future switch port configurations, even if you do not individually specify them at that time.

To configure switch port attributes, perform this task:

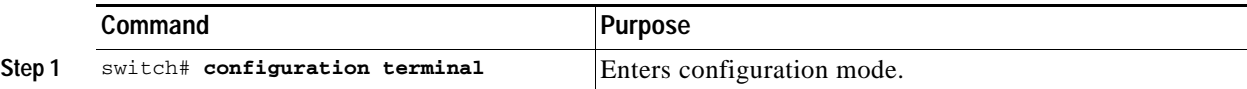

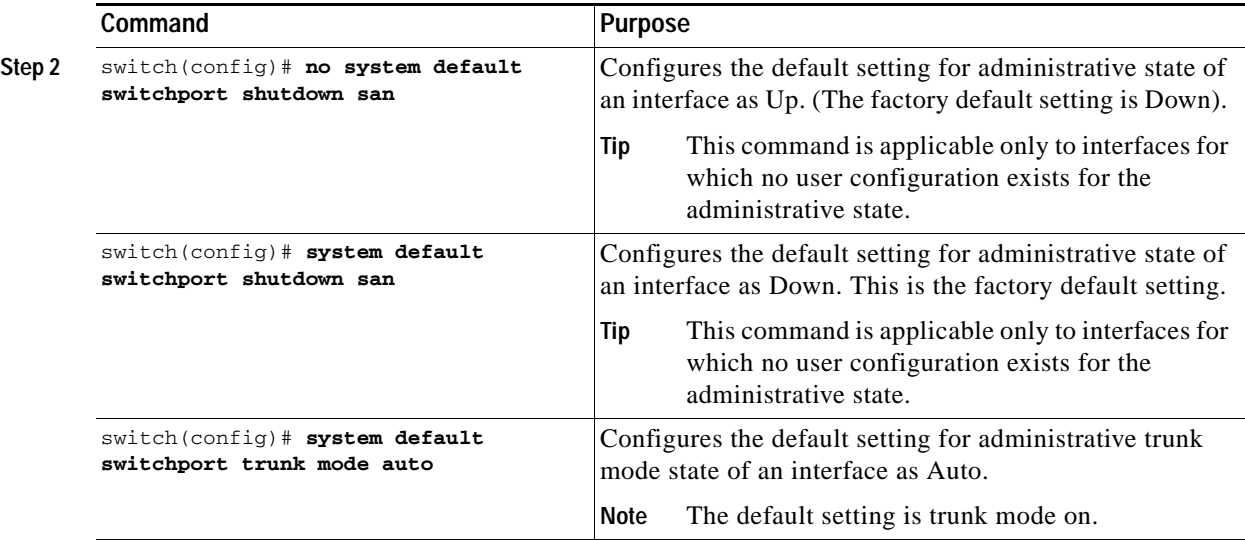

### <span id="page-13-0"></span>**About N Port Identifier Virtualization**

N port identifier virtualization (NPIV) provides a means to assign multiple FC IDs to a single N port. This feature allows multiple applications on the N port to use different identifiers and allows access control, zoning, and port security to be implemented at the application level. [Figure 1-2](#page-13-2) shows an example application using NPIV.

<span id="page-13-2"></span>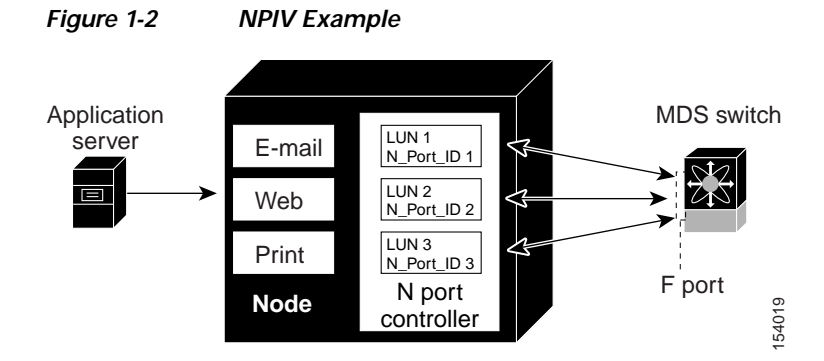

## <span id="page-13-1"></span>**Enabling N Port Identifier Virtualization**

You must globally enable NPIV for all VSANs on the switch to allow the NPIV-enabled applications to use multiple N port identifiers.

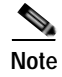

**Note** All of the N port identifiers are allocated in the same VSAN.

a ka

#### *Send feedback to nx5000-docfeedback@cisco.com*

To enable or disable NPIV on the switch, perform this task:

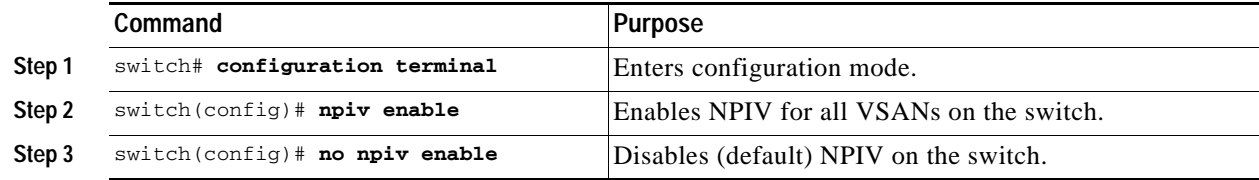

## <span id="page-14-0"></span>**Verifying Fibre Channel Interfaces**

The following topics describe the commands for displaying Fibre Channel interfaces:

- **•** [Verifying SFP Transmitter Types, page 1-15](#page-14-1)
- **•** [Verifying Interface Information, page 1-15](#page-14-2)
- **•** [Verifying BB\\_Credit Information, page 1-17](#page-16-1)

### <span id="page-14-1"></span>**Verifying SFP Transmitter Types**

The SPF transmitter type can be displayed for a physical Fibre Channel interface (but not for a virtual Fibre Channel).

The small form-factor pluggable (SFP) hardware transmitters are identified by their acronyms when displayed in the **show interface brief** command. If the related SFP has a Cisco-assigned extended ID, then the **show interface** and **show interface brief** commands display the ID instead of the transmitter type. The **show interface transceiver** command and the **show interface fc** *slot***/***port* **transceiver** command display both values for Cisco supported SFPs.

#### <span id="page-14-2"></span>**Verifying Interface Information**

The **show interface** command displays interface configurations. If no arguments are provided, this command displays the information for all the configured interfaces in the switch.

You can also specify arguments (a range of interfaces or multiple, specified interfaces) to display interface information. You can specify a range of interfaces by entering a command with the following example format:

```
interface fc2/1 - 4 , fc3/2 - 3
```
The following example shows how to display all interfaces:

```
switch# show interface
fc3/1 is up
...
fc3/3 is up
...
Ethernet1/3 is up
...
mgmt0 is up
...
vethernet1/1 is up
...
vfc 1 is up
...
```
The following example shows how to display multiple specified interfaces:

```
switch# show interface fc3/1 , fc3/3
fc3/1 is up
...
fc3/3 is up
...
```
The following example shows how to display a specific interface:

```
switch# show interface vfc 1
vfc 1 is up
...
```
The following example shows how to display interface descriptions:

```
switch# show interface description
```

```
-------------------------------------------------------------------------------
Interface Description
-------------------------------------------------------------------------------
fc3/1 test intest
Ethernet1/1vfc 1 --
...
```
The following example shows how to display all interfaces in brief:

switch# **show interface brief**

The following example shows how to display interface counters:

switch# **show interface counters**

The following example shows how to display transceiver information for a specific interface:

switch# **show interface fc3/1 transceiver**

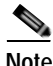

**Note** The **show interface transceiver** command is only valid if the SFP is present.

The **show running-configuration** command displays the entire running configuration with information for all interfaces. The interfaces have multiple entries in the configuration files to ensure that the interface configuration commands execute in the correct order when the switch reloads. If you display the running configuration for a specific interface, all the configuration commands for that interface are grouped together.

The following example shows the interface display when showing the running configuration for all interfaces:

```
switch# show running configuration
...
interface fc3/5
 switchport speed 2000
...
interface fc3/5
 switchport mode E 
...
interface fc3/5
 channel-group 11 force
```
no shutdown

The following example shows the interface display when showing the running configuration for a specific interface:

```
switch# show running configuration fc3/5
interface fc3/5
 switchport speed 2000
 switchport mode E
 channel-group 11 force
 no shutdown
```
### <span id="page-16-1"></span>**Verifying BB\_Credit Information**

The following example shows how to display the BB\_credit information for all Fibre Channel interfaces:

```
switch# show interface bbcredit
...
fc2/3 is trunking
   Transmit B2B Credit is 255
   Receive B2B Credit is 12
   Receive B2B Credit performance buffers is 375
     12 receive B2B credit remaining
     255 transmit B2B credit remaining
```
## <span id="page-16-0"></span>**Default Settings**

Table 1-5 lists the default settings for native Fibre Channel interface parameters.

| <b>Parameters</b>    | <b>Default</b>                                 |  |  |
|----------------------|------------------------------------------------|--|--|
| Interface mode       | Auto                                           |  |  |
| Interface speed      | Auto                                           |  |  |
| Administrative state | Shutdown (unless changed during initial setup) |  |  |
| Trunk mode           | On (unless changed during initial setup)       |  |  |
| Trunk-allowed VSANs  | 1 to 4093                                      |  |  |
| Interface VSAN       | Default VSAN (1)                               |  |  |
| Beacon mode          | Off (disabled)                                 |  |  |
| EISL encapsulation   | Disabled                                       |  |  |
| Data field size      | 2112 bytes                                     |  |  |

*Table 1-5 Default Native Fibre Channel Interface Parameters*

Table 1-5 lists the default settings for virtual Fibre Channel interface parameters.

*Table 1-6 Default Virtual Fibre Channel Interface Parameters*

| <b>Parameters</b>    | Default                                        |
|----------------------|------------------------------------------------|
| Interface mode       | Auto                                           |
| Interface speed      | n/a                                            |
| Administrative state | Shutdown (unless changed during initial setup) |
| Trunk mode           | n/a                                            |

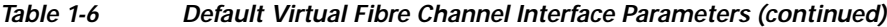

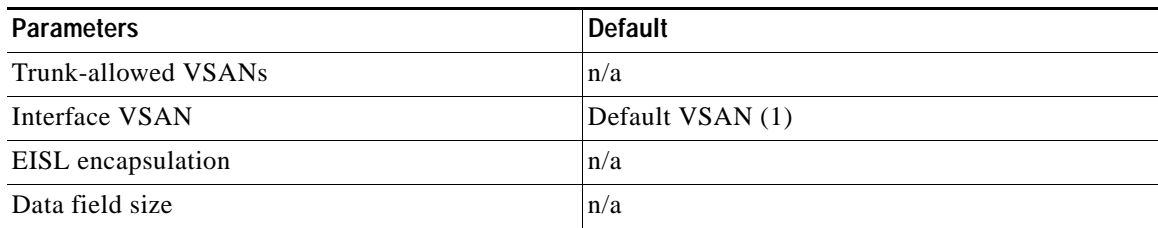

×